# **Inhaltsverzeichnis**

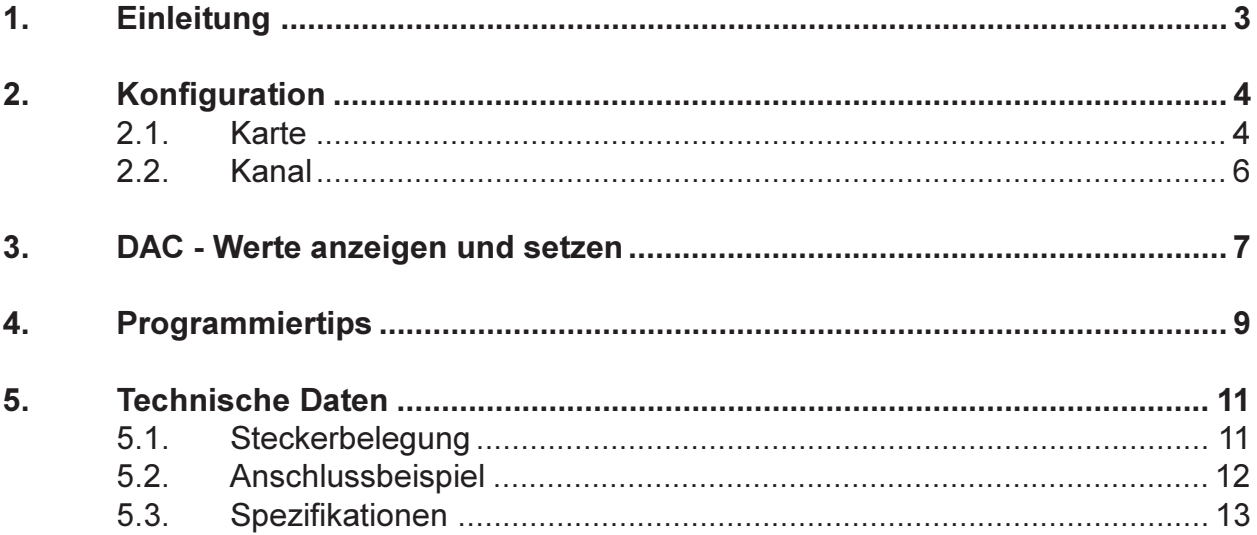

# 1. Einleitung

Die Extern-DAC Karte kann acht Spannungen von +-10V oder Ströme 0...20mA mit einer Auflösung von 14-Bit ausgeben. Sie eignet sich daher z.B. zum Ansteuern von Flow-Controllern und Proportional-Ventilen oder zur Drehzahlsteuerung von Motoren. Die Kanal-Belegung (Spannung oder Strom) wird softwaremässig eingestellt. Die Karte wird über ein 4-Draht-Kabel an den IO-Master im PC oder im INDEL-Rechner angeschlossen und kann bis 1km abgesetzt werden. Dadurch minimiert sich der Verdrahtungsaufwand und damit auch die Störeinflüsse. Offset und Gain werden für Spannung und Strom separat ausgemessen und die Werte pro Kanal im EEPROM gespeichert. Der IO-Master korrigiert dann alle Ausgaben mit den entsprechenden Faktoren. Damit entfallen Potentiometer und die Karte wird auch temperaturstabiler. Für die 0...20mA Ausgänge liefert der DC/DC Wandler auf der Karte zusätzliche +15V, so dass eine externe Speisung entfallen kann. Die Refresh-Rate der DACs hängt davon ab, was für Analog-Karten alles am IO-Master angeschlossen werden und liegt zwischen 1ms und 32ms.

# 2. Konfiguration

### 2.1. Karte

Starten Sie CONFIG.EXE und wählen Sie den Menüpunkt ANALOG. Es erscheint ein weiteres Menü mit den Optionen NUMBER OF CARDS und CONFIGURATION. Wählen Sie die erste Option, um die Anzahl Analog-Karten (PT100, ADC, DAC usw.), die an Ihrem Master hängen, zu definieren (max. 8). Anschliessend öffnen Sie mit CONFIGURATION ein Dialogfenster, welches die genauere Spezifikation Ihrer Analog-Karten erlaubt.

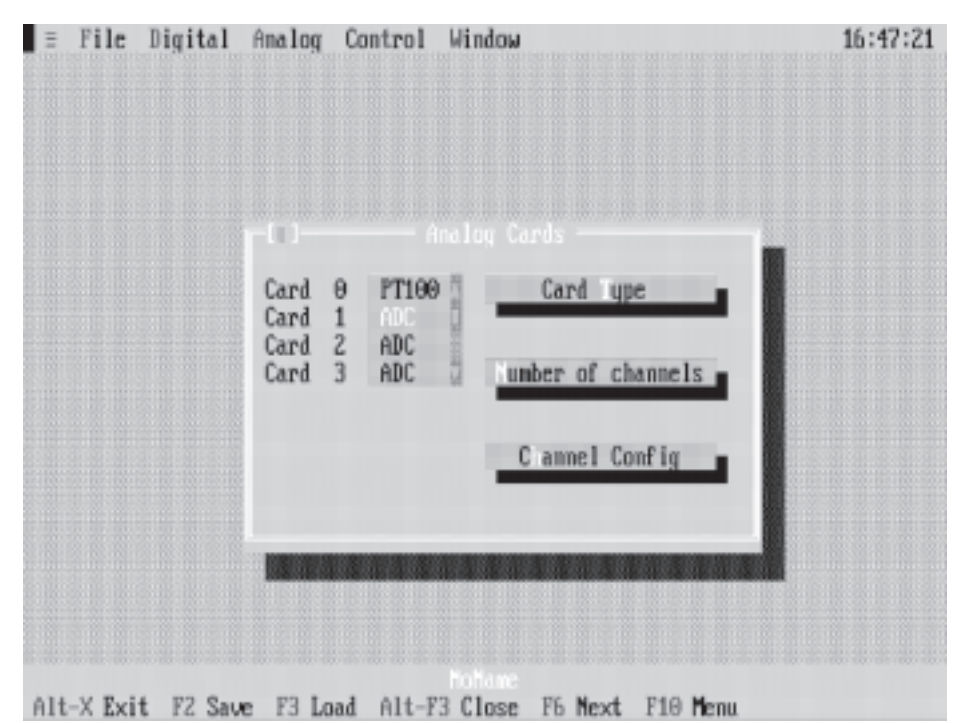

Das Fenster enthält eine Liste mit der von Ihnen gewählten Anzahl Analog-Karten und die Aktionsschalter CARD TYPE, NUMBER OF CHANNELS und CHANNEL CONFIG.

Auswahl einer Analog-Karte :

Drücken Sie die TAB-Taste so oft, bis eine Karte in der Liste hervorgehoben dargestellt wird. Anschliessend können Sie mit den Pfeiltasten die gewünschte Karte auswählen. Mit der Maus müssen Sie nur die entsprechende Karte anklicken.

Betätigung eines Aktionsschalters :

Drücken Sie die TAB-Taste so oft, bis der gewünschte Aktionsschalter hervorgehoben dargestellt wird und anschliessend <Enter>. Mit der Maus müssen Sie nur den entsprechenden Aktionsschalter anklicken.

**Hinweis :** Noch nicht definierte Analog-Karten erscheinen 'by default' als PT100 in der Liste.

> Die Vorgehensweise, eine Analog-Karte als DAC zu definieren, erklären wir am besten anhand eines Beispiels.

> Nehmen wir einmal an, wir haben 4 Analog-Karten an unserem Master und wollen die Karte Nr. 1 als DAC definieren.

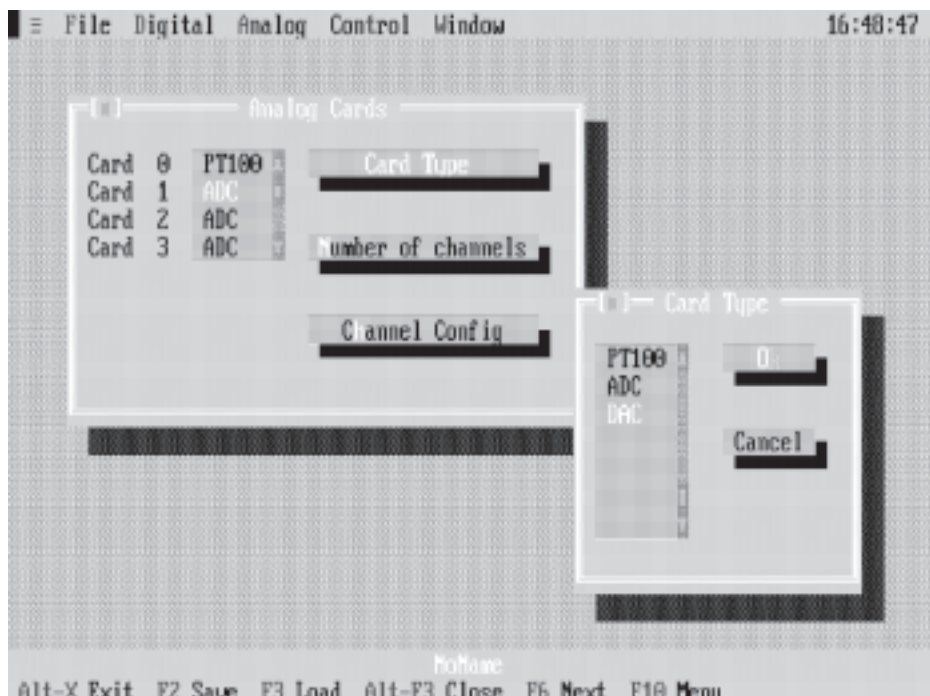

- 1. Wählen Sie die Karte 1.
- 2. Betätigen Sie den Aktionschalter CARD TYPE. Es erscheint ein Dialogfenster mit einer Liste der möglichen Analog-Karten.
- 3. Wählen Sie den Kartentyp DAC.
- 4. Betätigen Sie den Aktionsschalter OK. Die Karte 1 ist jetzt als DAC definiert. Als nächstes müssen Sie die Anzahl benötigter Kanäle festlegen (max. 8).
- 5. Betätigen Sie den Aktionsschalter NUMBER OF CHANNELS und geben Sie z.B. 4 ein, d.h. im späteren Betrieb werden vom Master nur die Kanäle 0..3 bearbeitet.

Der Aktionsschalter CHANNEL CONFIG dient dazu, die einzelnen Kanäle zu spezifizieren. Näheres finden Sie im nächsten Kapitel.

### 2.2. Kanal

Wie bereits in der Einleitung erwähnt, kann jeder Kanal einzeln entweder als Spannungs- oder als Stromausgang definiert werden. Betätigen Sie den Aktionsschalter CHANNEL CONFIG. Folgendes Bild erscheint auf Ihrem Display :

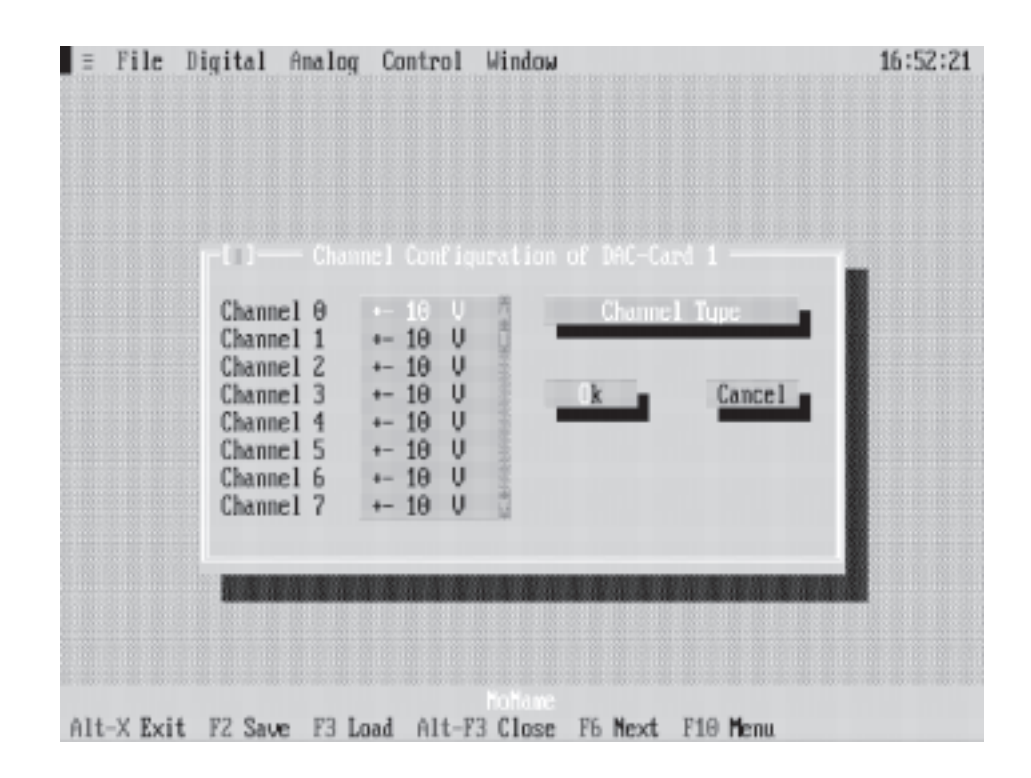

Das Fenster enthält eine Liste aller Kanäle dieser Karte. In der Listbox ist der Ausgangstyp jedes Kanals (+-10V, 0..20mA) festgehalten.

**Hinweis :** Noch nicht definierte Kanäle haben 'by default' den Ausgangstyp +- 10V.

> Um einen Ausgangstyp festzulegen, wählen Sie den gewünschten Kanal aus und betätigen den Aktionsschalter CHANNEL TYPE. Es erscheint ein Dialogfenster mit den zwei möglichen Ausgangstypen. Wählen Sie den gewünschten aus, betätigen Sie OK und schon ist der entsprechende Ausgang definiert.

## 3. DAC - Werte anzeigen und setzen

Starten Sie SHOW.EXE und wählen Sie den Menüpunkt ANALOG. Es erscheint ein weiteres Menü mit den aktuell am Feldbus hängenden Analog-Karten. Wählen Sie die gewünschte Karte (in unserem Fall eine DAC) aus und schon präsentiert sich Ihnen ein Fenster, welches die Ausgangswerte (je nach Kanaltyp in V oder mA) dieser Karte übersichtlich darstellt.

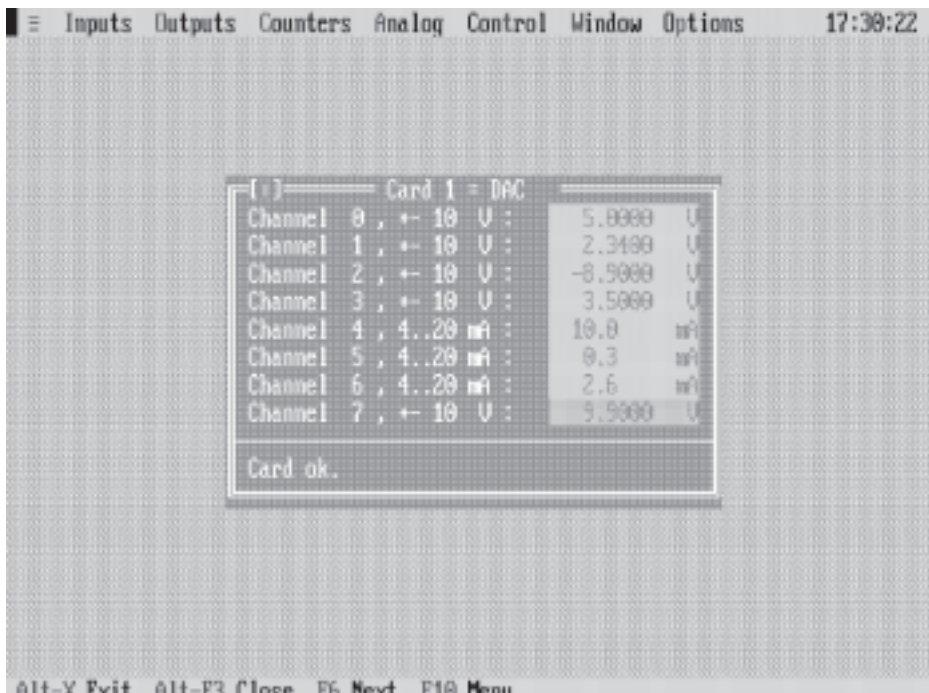

In der untersten Zeile steht der Zustand der Karte. Folgende Möglichkeiten gibt es hier :

#### **Card ok.**

Die DAC-Karte meldet sich korrekt.

#### **Card doesn't answer .**

Es meldet sich keine Analog-Karte unter dieser Nummer.

#### **Wrong card type.**

Es meldet sich zwar eine Analog-Karte unter dieser Nummer, es handelt sich dabei aber nicht um eine DAC-Karte.

#### **Wrong card version.**

Es meldet sich zwar eine DAC-Karte unter dieser Nummer, diese hat aber eine ältere Versionsnummer als die Systemsoftware und ist somit nicht korrekt ansprechbar.

#### **Card error**

Die DAC-Karte hat einen Defekt und muss repariert werden.

Um einen Ausgangswert zu ändern, brauchen sie nur den hervorgehobenen Balken mit Hilfe der Pfeiltasten oder der Maus auf den gewünschten Kanal zu setzen.

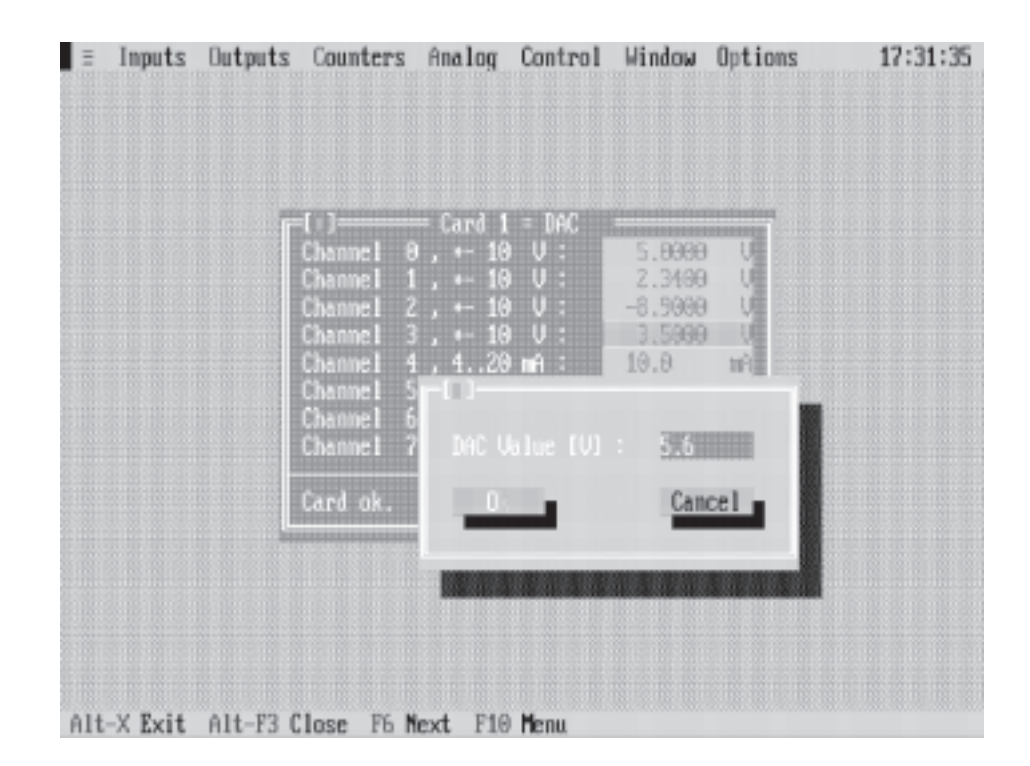

Betätigen Sie anschliessend irgend eine numerische Taste (0..9), so öffnet sich automatisch ein Fenster und verlangt nach einer Eingabe. Der Wert muss je nach Kanaltyp in V oder mA eingegeben werden. Mit OK akzeptieren Sie Ihre Eingabe; mit CANCEL oder ESC brechen Sie den Vorgang ab.

# 4. Programmiertips

Folgende Bereiche des DualportRAM's sind für die EXT-DAC von Bedeutung:

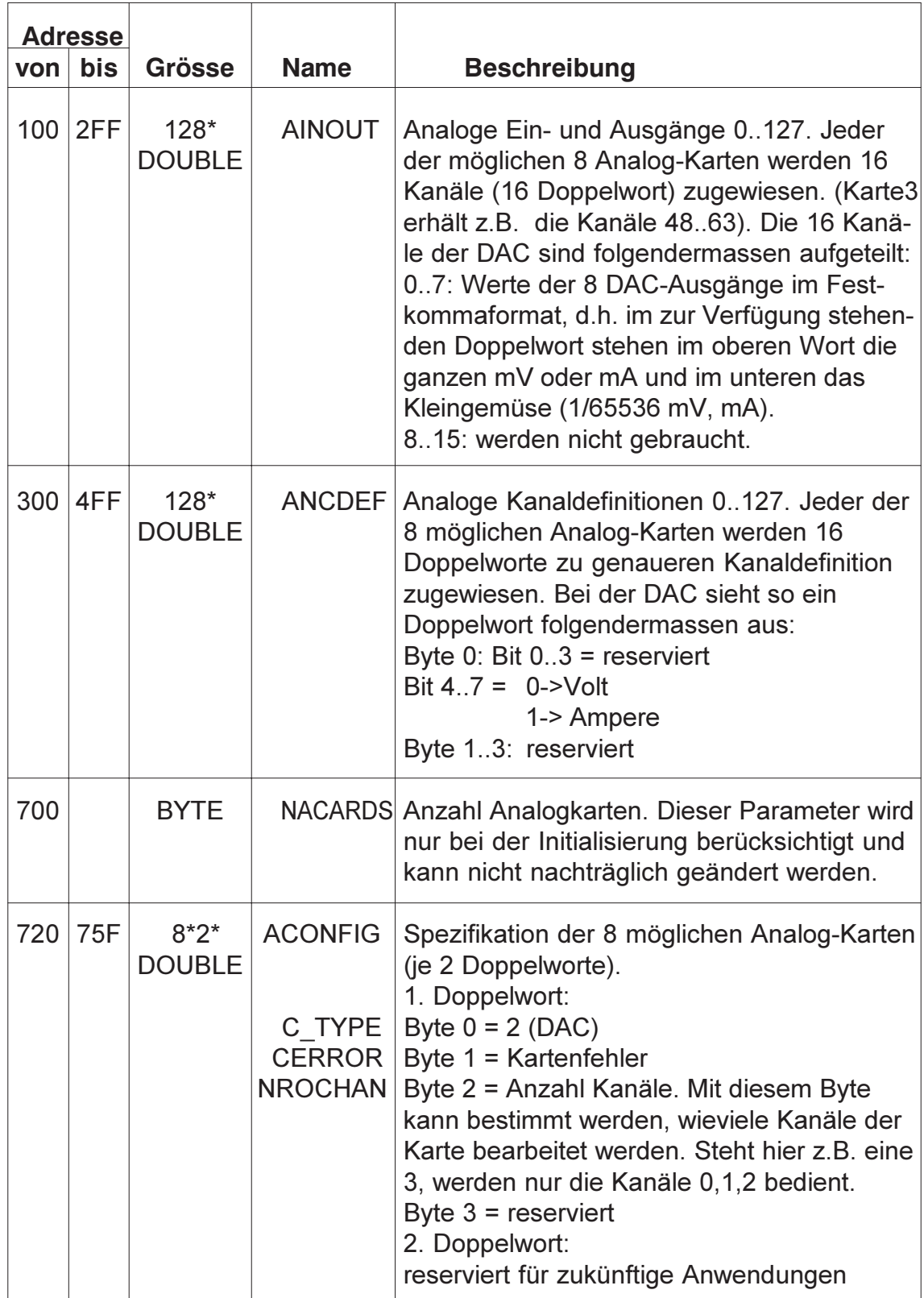

Hier noch ein paar zusätzliche Tips :

- um die Anlagensicherheit zu erhöhen, sollte mit ACCONFIG. CERROR periodisch sichergestellt werden, dass sich die DAC-Karte noch korrekt auf dem Bus meldet

- ist der Kanaltyp auf mA eingestellt und Sie sind Sie mit einer Auflösung von ganzen mA zufrieden, so müssen Sie nur das obere Wort von AINOUT beschreiben. Wollen Sie hingegen die volle Auflösung nutzen, müssen Sie den Wert zuerst ins Festkommaformat umwandeln.

> Beispiel in C : DOUBLE value aptr->ainout[kanal] = value  $*$  65536.0;

Beispiel in Pascal : value : real; aptr^.ainout[kanal] = round(value  $*$  65536.0);

- ist der Kanaltyp auf V eingestellt, so ist nur das obere Wort von AINOUT relevant, da bei +-10V und 14 Bit die Auflösung ca. 1.2 mV beträgt

- die Refreshrate hängt ganz von der Systemkonfiguration ab, da die DAC-Werte immer dann an die externe Karte übergeben werden, wenn sonst nichts auf dem Feldbus 'läuft', d.h. im besten Fall beträgt sie 1ms (1 DAC-Karte mit 1 Kanal) und im schlechtesten Fall 32ms (8DAC-Karten mit je 8 Kanälen)

> - Beispiele in C und Pascal finden Sie auf der mitgelieferten Diskette im Direktory BEISPIELE.

# 5. Technische Daten

### 5.1. Steckerbelegung

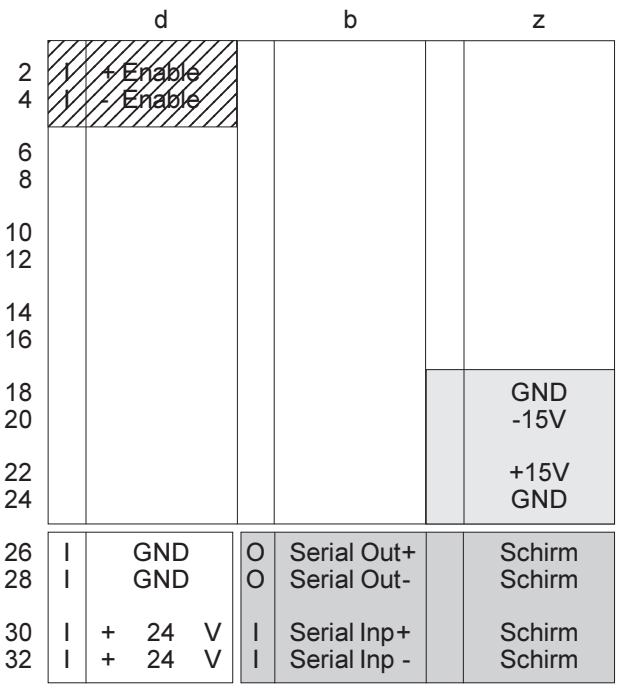

Stecker 1 stehend DIN 41612, Typ F-48 2.8mm Steckzungen

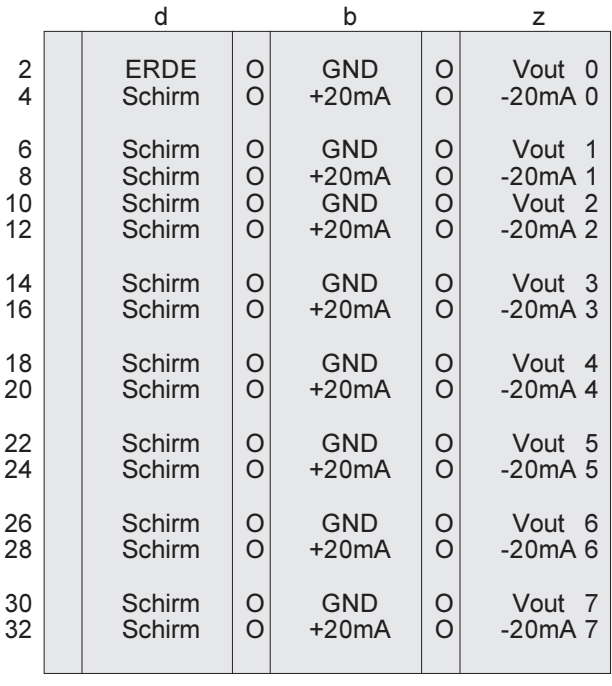

Stecker 2 stehend DIN 41612, Typ F-48 2.8mm Steckzungen

### 5.2. Anschlussbeispiel

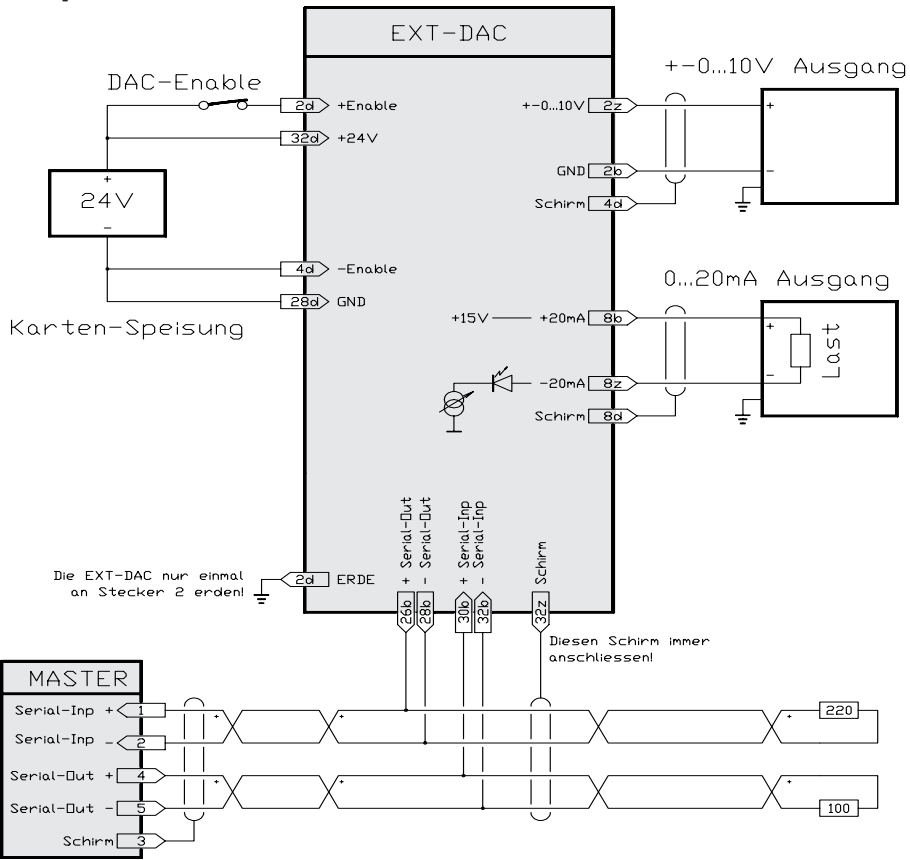

#### Feldbus-Schirm

Da der Feldbus bei der EXT-DAC Karte voll galvanisch getrennt ist, muss der Schirm vom Feldbus-Kabel immer aufgelegt werden. Beachten Sie auch die Anschluss-Hinweise beim Master.

#### Karten-Speisung

Für die Kartenspeisung reicht ein 3-Phasen-Gleichrichter ohne Elko aus. Um Störungen zu vermeiden, wird jedoch ein Elko von 4700 ... 10000 uF empfohlen. Die EXT-DAC-Karten dürfen daher an die gleiche 24V Speisung wie die EXT-16Pi angeschlossen werden.

#### Schirme und Erdung

Um Erdschlaufen zu vermeiden, sollten die Schirme zu den Verbrauchern immer nur einseitig aufgelegt werden. Die EXT-DAC-Karte sollte nur an einem Punkt (Stecker 2, Pin 2d) geerdet werden.

**Beachte:** Alle Spannungsausgänge haben den GND, alle Stromausgänge die +20mA (==+15V) gemeinsam.

> Da die ENABLE-Eingänge zum Rest der Karte galvanisch getrennt sind, können hier beliebige 24V verwendet werden.

### 5.3. Spezifikationen

#### Speisung

+18...36V,\_\_\_mA max

 Lagertemperatur -20...+80 Grad Celsius

Betriebstemperatur 0..+70 Grad Celsius

#### Bereiche und Auflösung

Die DAC's haben eine Auflösung von 14 Bit. Spannung : +-10V 1.25mV/Bit Strom : 0...25mA 3.125uA/Bit

#### Genauigkeit und Drift

Die Genauigkeit am Spannungsausgang ist besser 4mV und am Stromausgang besser 10uA bei 25 Grad Celsius Umgeb. Temp. Drift: <100ppm/Grad Änderung der Umgeb. Temp.

#### Referenz, Offset und Gain

Die eingebaute Referenz und die Ausgangsverstärker werden von uns ausgemessen und die Werte im Karten eigenen EEPROM abgelegt. Der IO-Master korrigiert dann automatisch Offset und Gain von jedem Kanal. Potentiometer sind daher keine vorhanden.

#### Aufwärmzeit

Die DAC's haben eine Aufwärmzeit von 1 Minute. Die optimale Betriebstemperatur wird nach ca. 15 Minuten erreicht.

#### NOT-AUS

Solange am ENABLE-Eingang keine 24V anliegen, gibt die Karte auf allen Kanälen 0V bzw. 0mA aus.

#### Anschluss

Pro Kanal ist ein zweiadriges Kabel mit Abschirmung zu verwenden.

#### Erdung

Da die Karte vom Feldbus-Kabel und von der Speisung galvanisch getrennt ist, kann das Pin 2d bei Bedarf geerdet werden, ohne dass Erdschlaufen entstehen (verhindert floaten der Karten und der Verbraucher).

#### Adressierung

Analogkanal-Adresse 0...7